# **IU-ETI-0060-005 Modificación petición de evaluación**

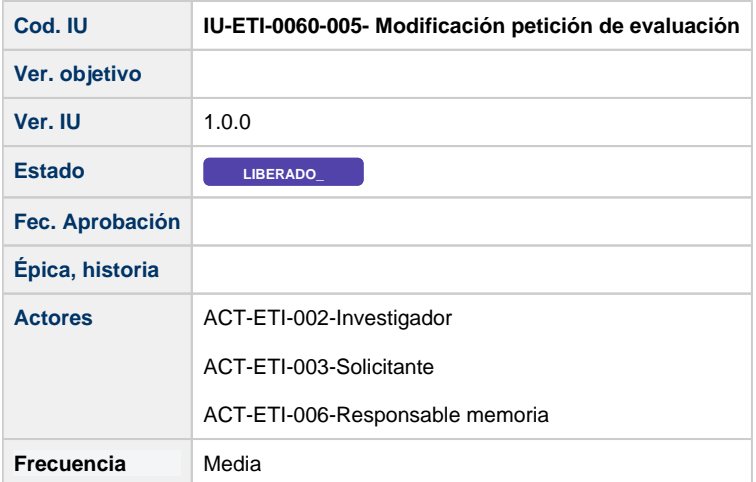

# **Formulario de Modificación petición de evaluación**

Las peticiones de evaluación de ética pueden venir de un proyecto de investigación (de una solicitud de convocatoria y ya estará creada la petición con ciertos datos) o bien crearse desde cero sin estar asociado a ningún proyecto.

Pantalla compuesta por cuatro formularios:

- Datos generales
- Equipo investigador
- Asignación de tareas
- Memorias

### **Datos generales**

Son los datos generales de una petición de evaluación de un proyecto de investigación.

En el caso de que la solicitud de evaluación no esté vinculada a una solicitud de convocatoria del módulo CSP y, por tanto, se haya cread [Creación petición de evaluación - Datos generales](https://confluence.um.es/confluence/pages/viewpage.action?pageId=597852343), los datos son:

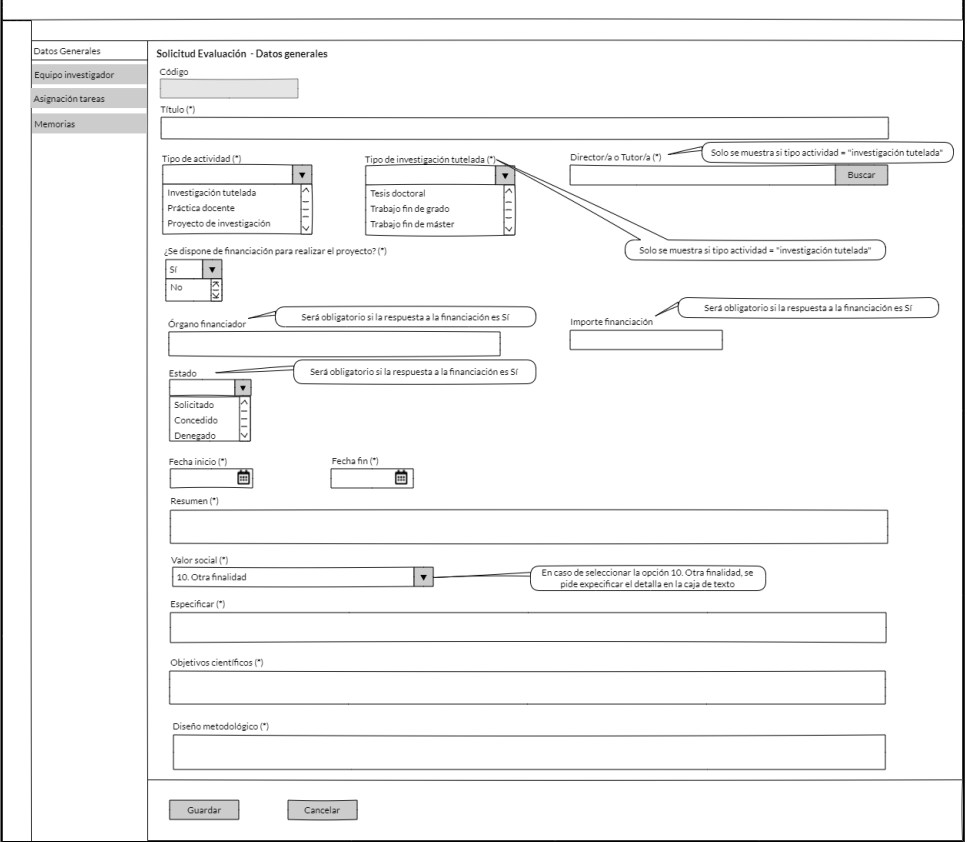

En el caso de que la solicitud de evaluación se haya creado a partir del checklist disponible en las solicitudes de tipo proyecto del módulo (

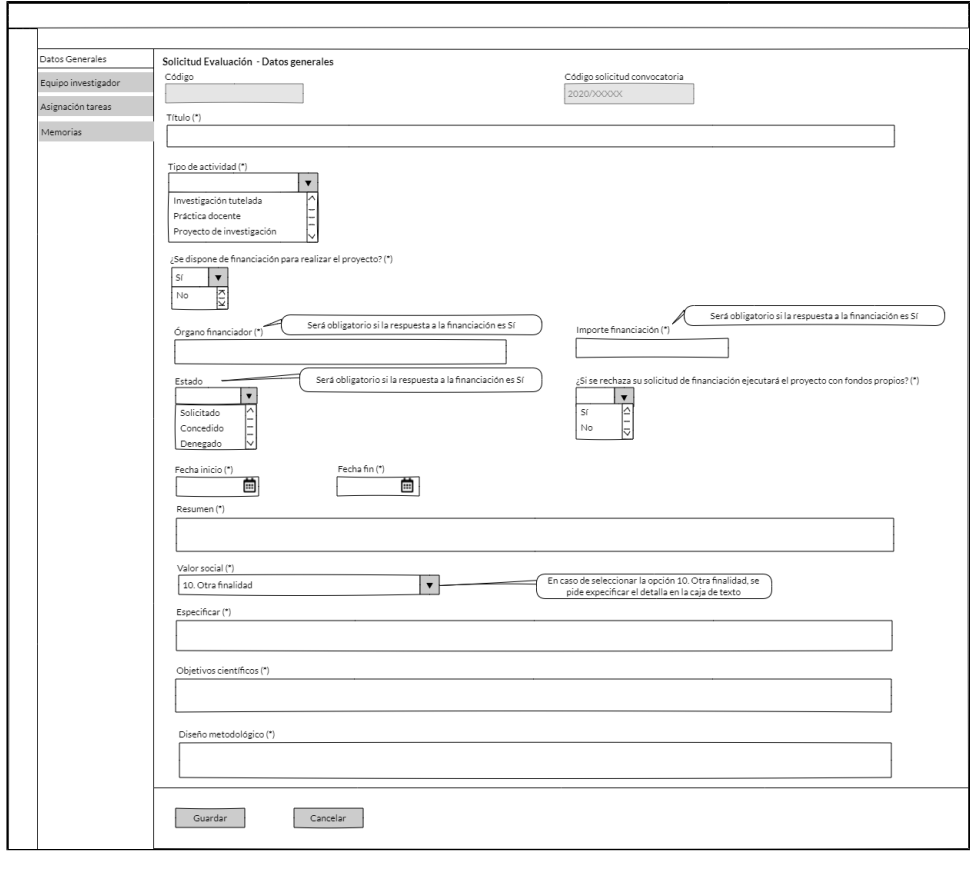

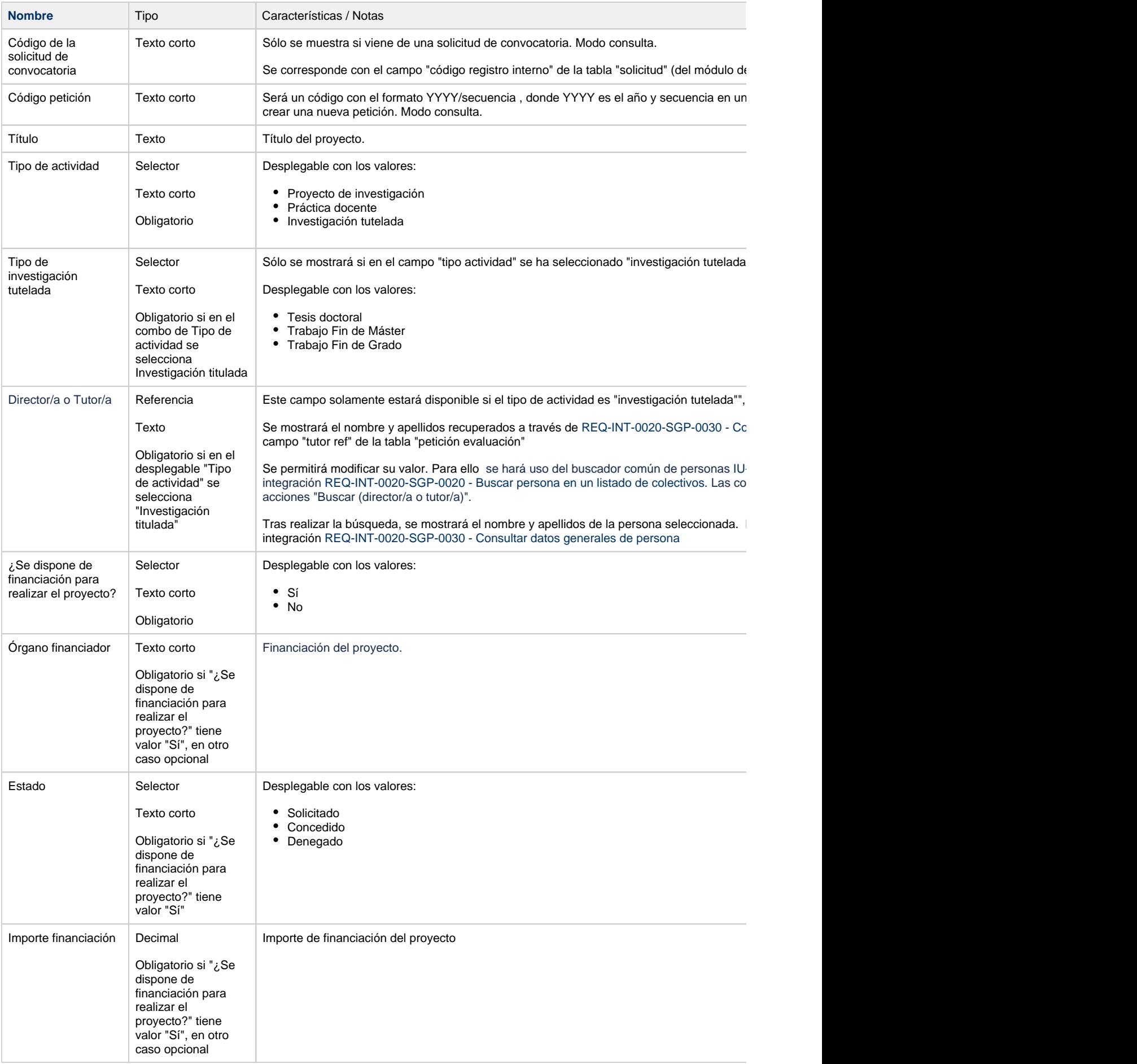

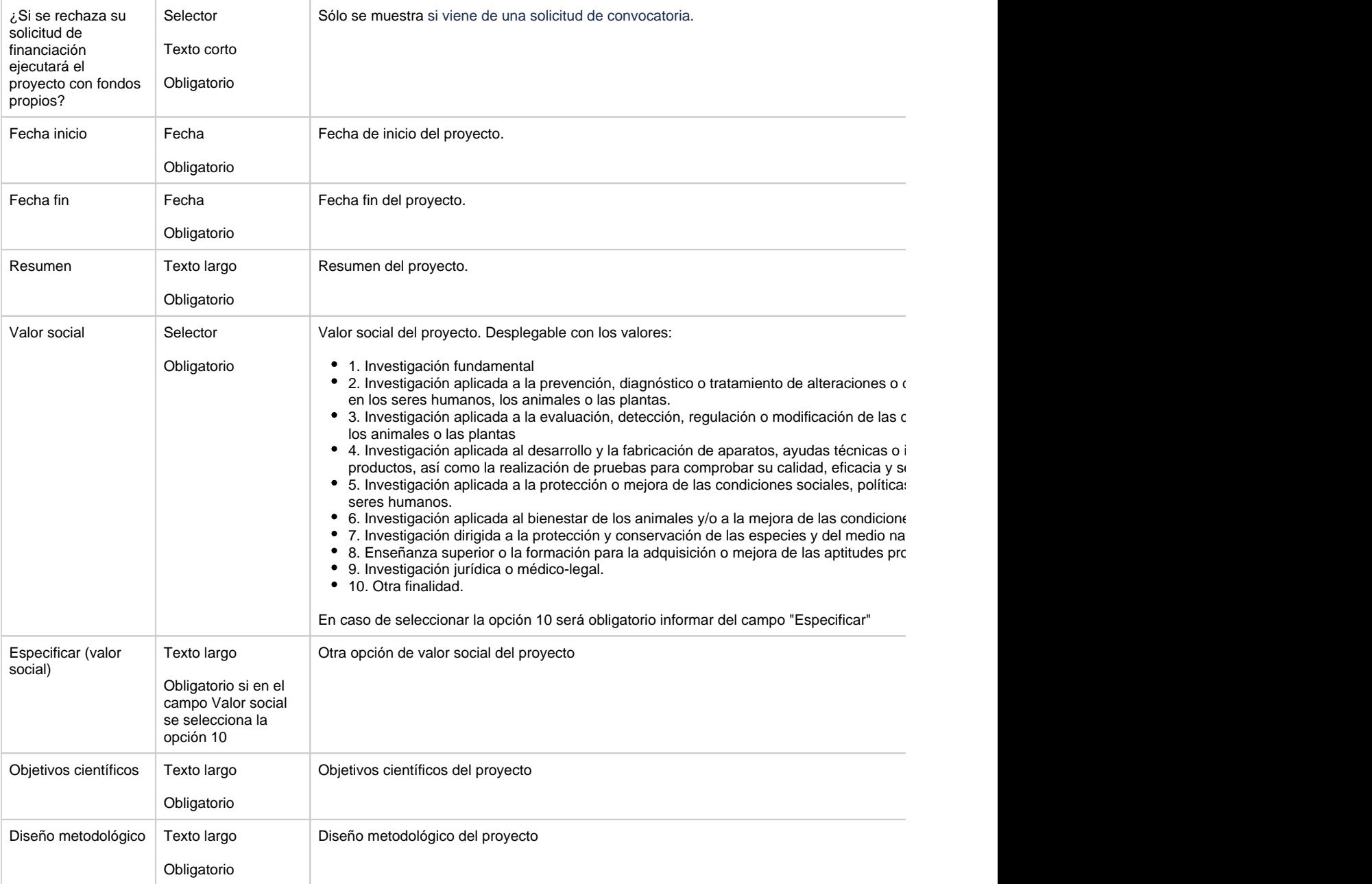

#### **Acciones**

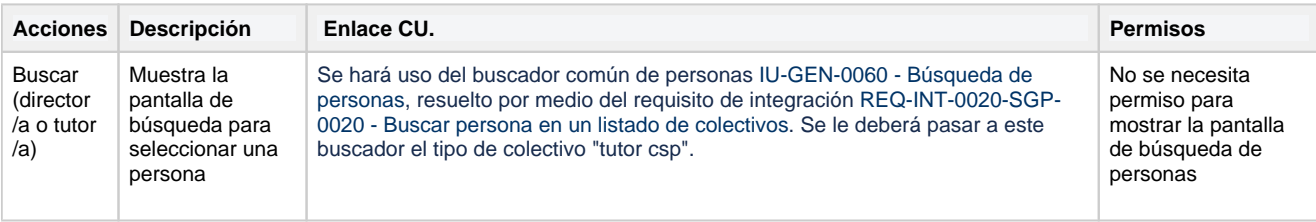

# **Equipo investigador**

Personas que forman parte del equipo investigador, por defecto vendrá dada de alta el propio investigador que esta creando la petición de evaluación del proyecto y el resto de investigadores que formen parte del equipo de investigación de la solicitud de convocatoria en caso de venir de una solicitud de convocatoria, pero se pueden insertar mas personas.

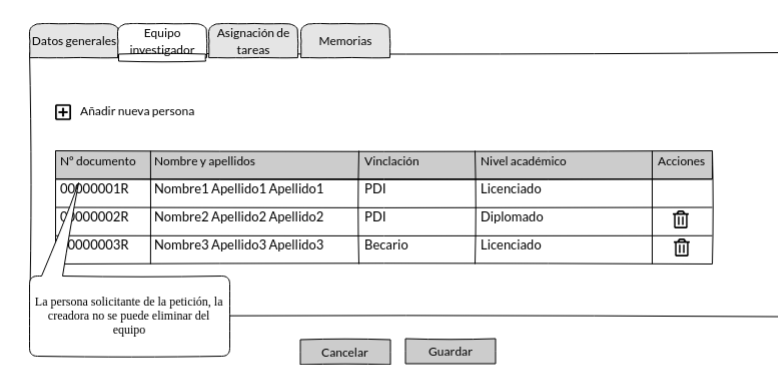

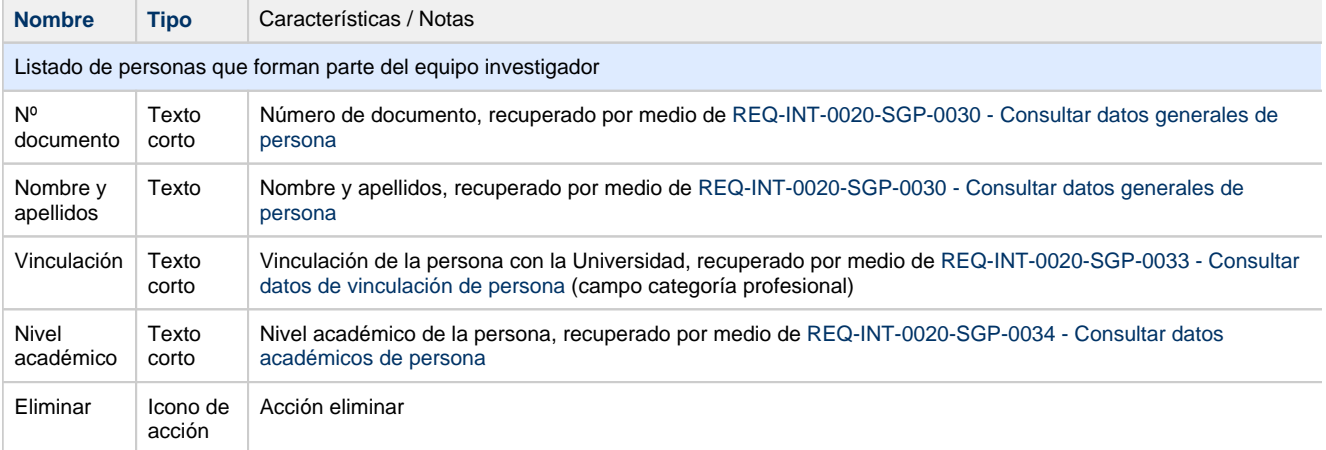

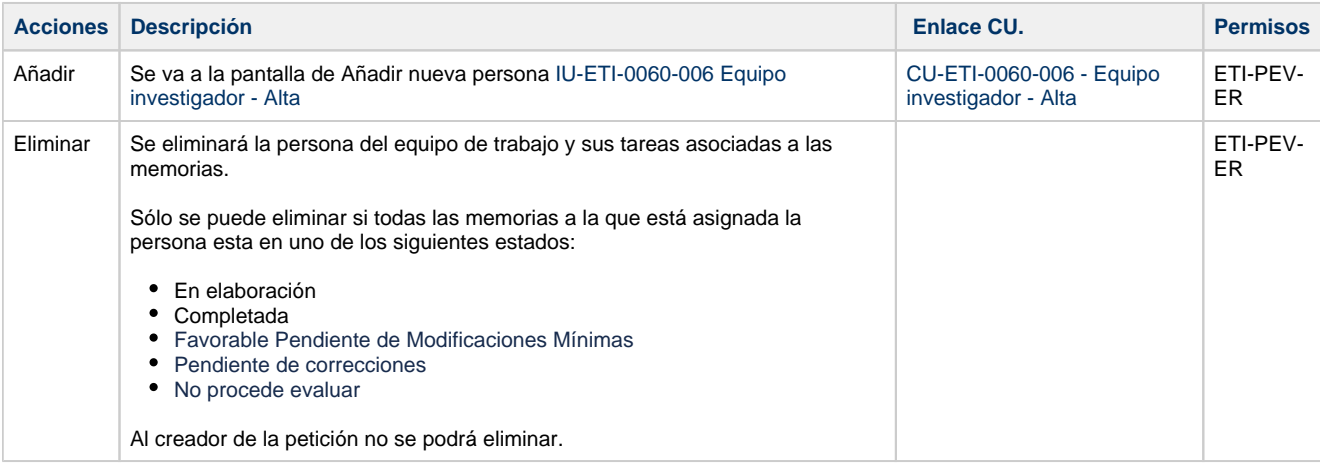

# **Asignación de tareas**

Listado de tareas de las personas del equipo asignadas a las memorias.

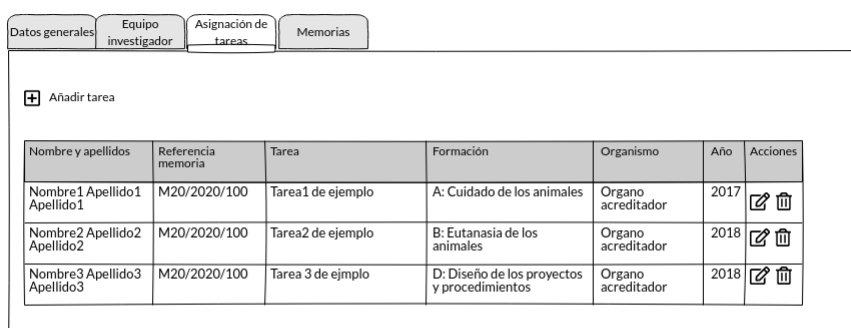

Cancelar Guardar

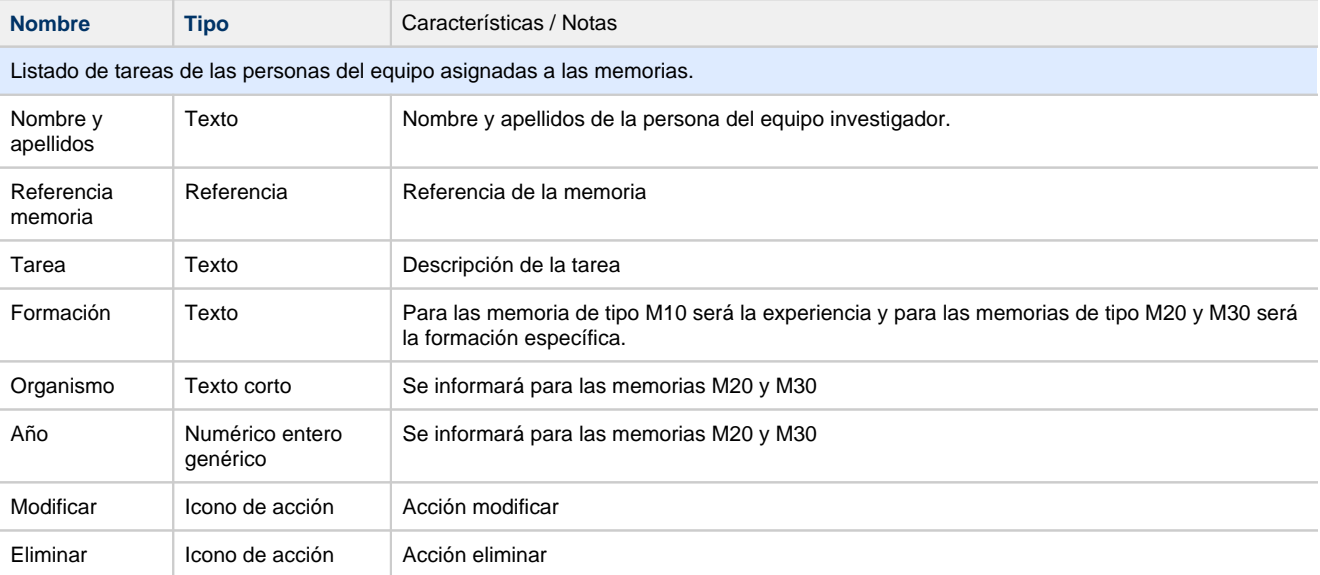

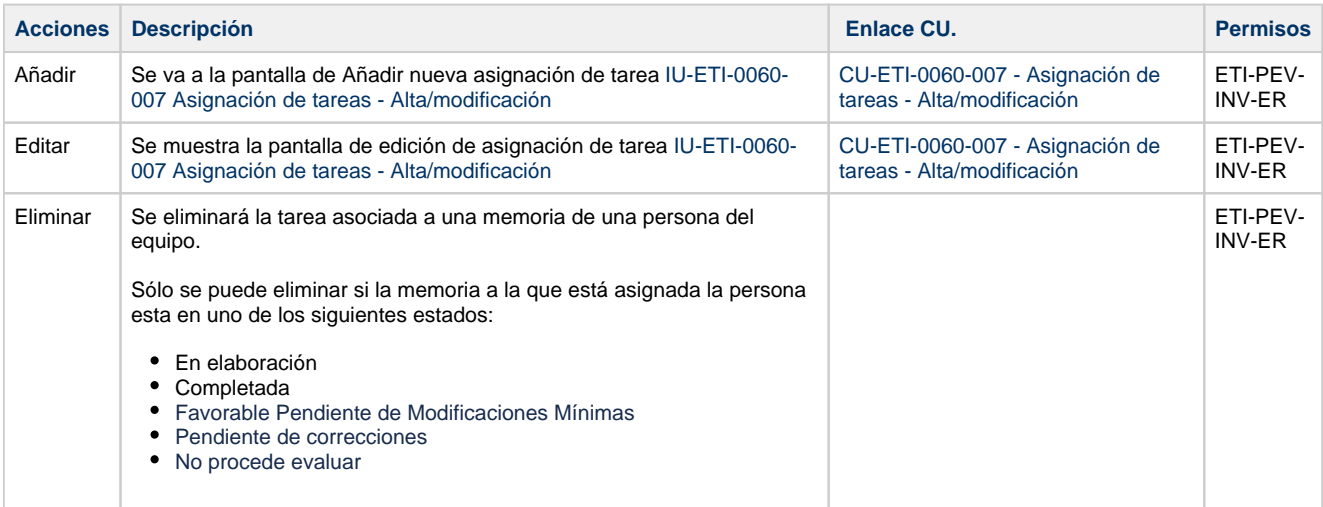

## **Memorias**

Listado de memorias que forman parte de la petición de evaluación del proyecto.

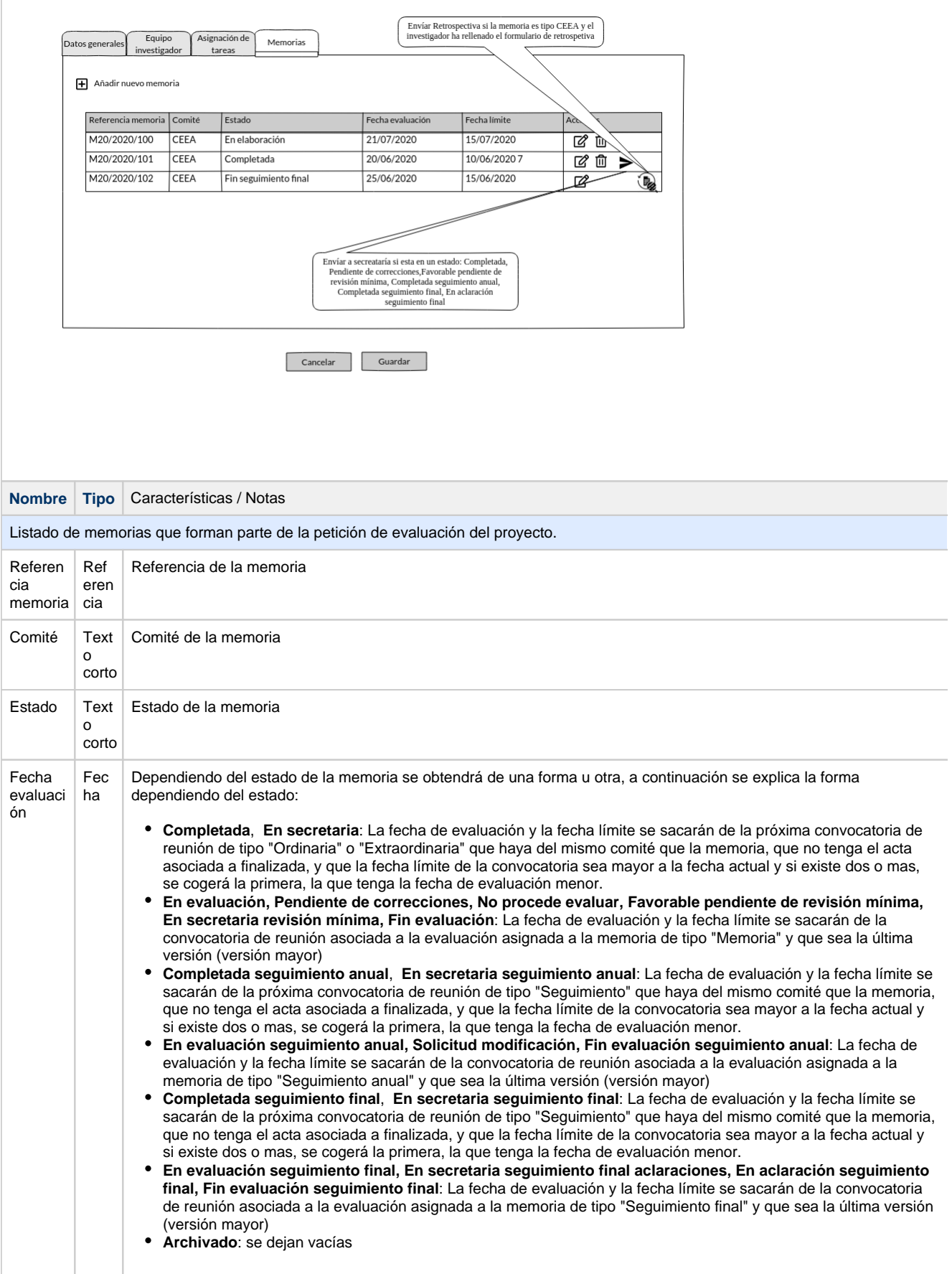

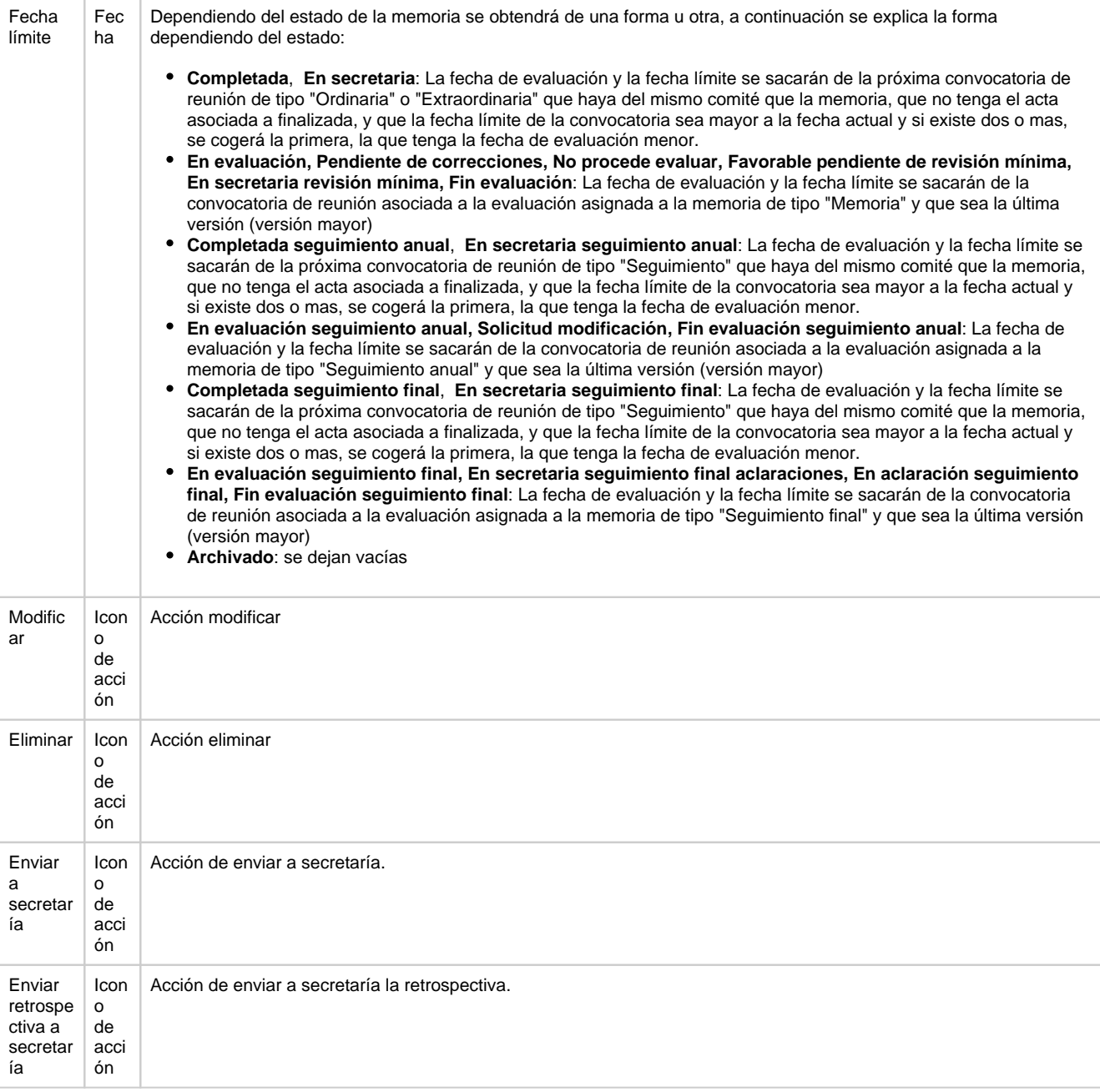

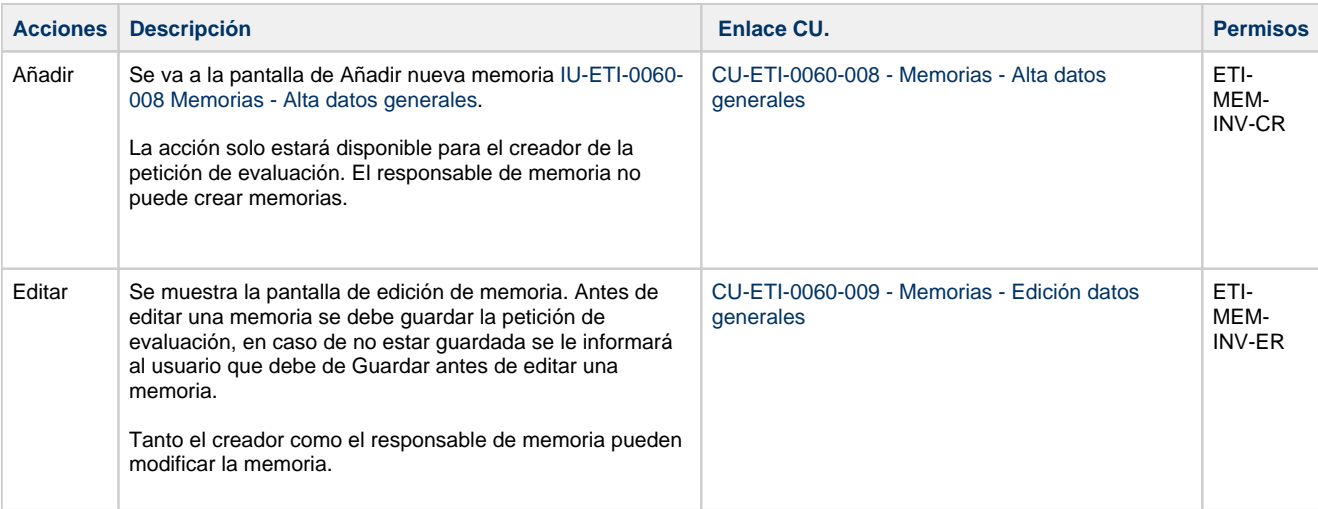

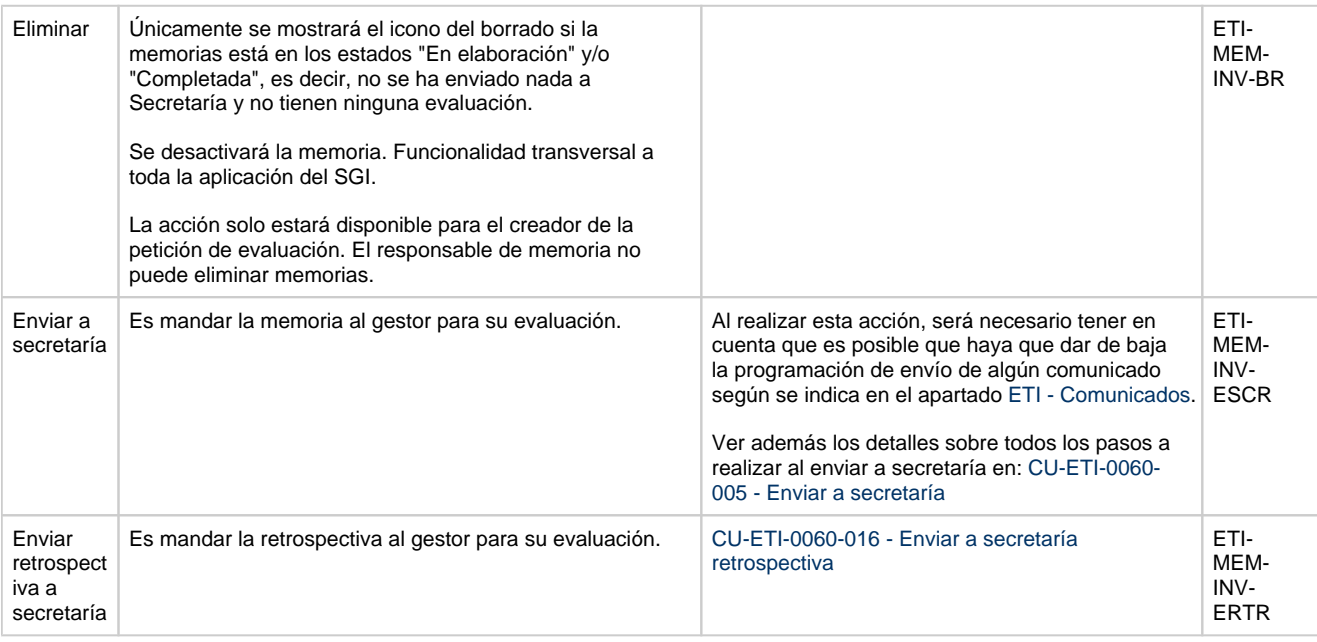

### **Botones generales a la pantalla**

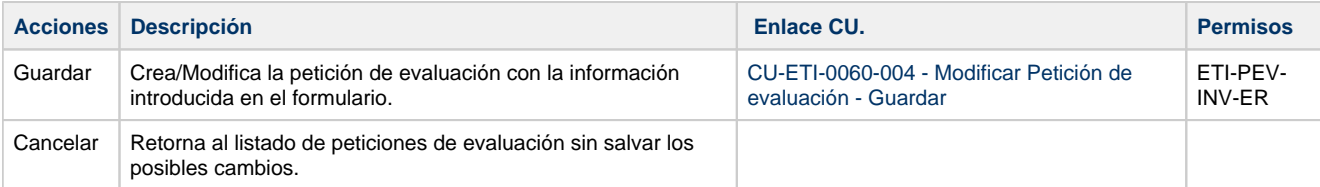

## **Comunicados**

Al realizar la acción de "Enviar a secretaría" una memoria, es posible que sea necesario dar de baja la programación del comunicado a enviar que se hubiese generado al finalizar un acta de revisión no mímima desde la pantalla [IU-ETI-0030-001 Búsqueda y listado de actas](https://confluence.um.es/confluence/pages/viewpage.action?pageId=597853793) o bien desde la pantalla [IU-ETI-0020-002 Evaluar memoria](https://confluence.um.es/confluence/display/HERCULES/IU-ETI-0020-002+Evaluar+memoria) para el caso de revisión mínima, tal y como se describe en dichas pantallas y en el detalle para la generación de los comunicados de los apartados **Informe de seguimiento anual pendiente e Informe de seguimiento final pendiente** dentro de [ETI - Comunicados](https://confluence.um.es/confluence/display/HERCULES/ETI+-+Comunicados) y el flujo general de operativa de este tipo de comunicados en [CU-COM-0010](https://confluence.um.es/confluence/pages/viewpage.action?pageId=597852427)  [- Generar comunicado de envío inmediato.](https://confluence.um.es/confluence/pages/viewpage.action?pageId=597852427)

Se deberán dar de baja tanto la programación como el comunicado de tipo **Informe de seguimiento anual pendiente** preparado para su envío asociado a una memoria en el caso de que la acción "Enviar a secretaría" produzca el cambio de estado de la memoria del estado " Completada seguimiento anual" a "Enviar secretaría seguimiento anual".

Se deberán dar de baja tanto la programación como el comunicado de tipo **Informe de seguimiento final pendiente** preparado para su envío asociado a una memoria en el caso de que la acción "Enviar a secretaría" produzca el cambio de estado de la memoria del estado " Completada seguimiento final" a "Enviar secretaría seguimiento final".

## **Permisos de acceso a la pantalla**

#### **Por actor**

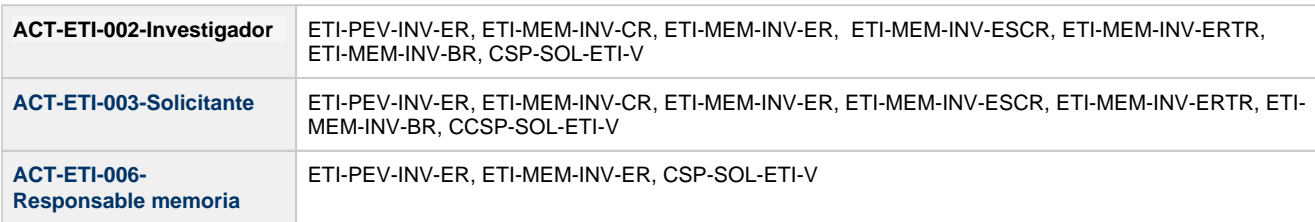

#### **Todos los permisos de acceso**

**Permisos** ETI-PEV-INV-ER, ETI-MEM-INV-CR, ETI-MEM-INV-ER, ETI-MEM-INV-ESCR, ETI-MEM-INV-ERTR, ETI-MEM-INV-BR